**Etape 1 : Via foot club, sélectionnez** *Epreuves Départementales* **puis** *Foot. Animation Loisir*

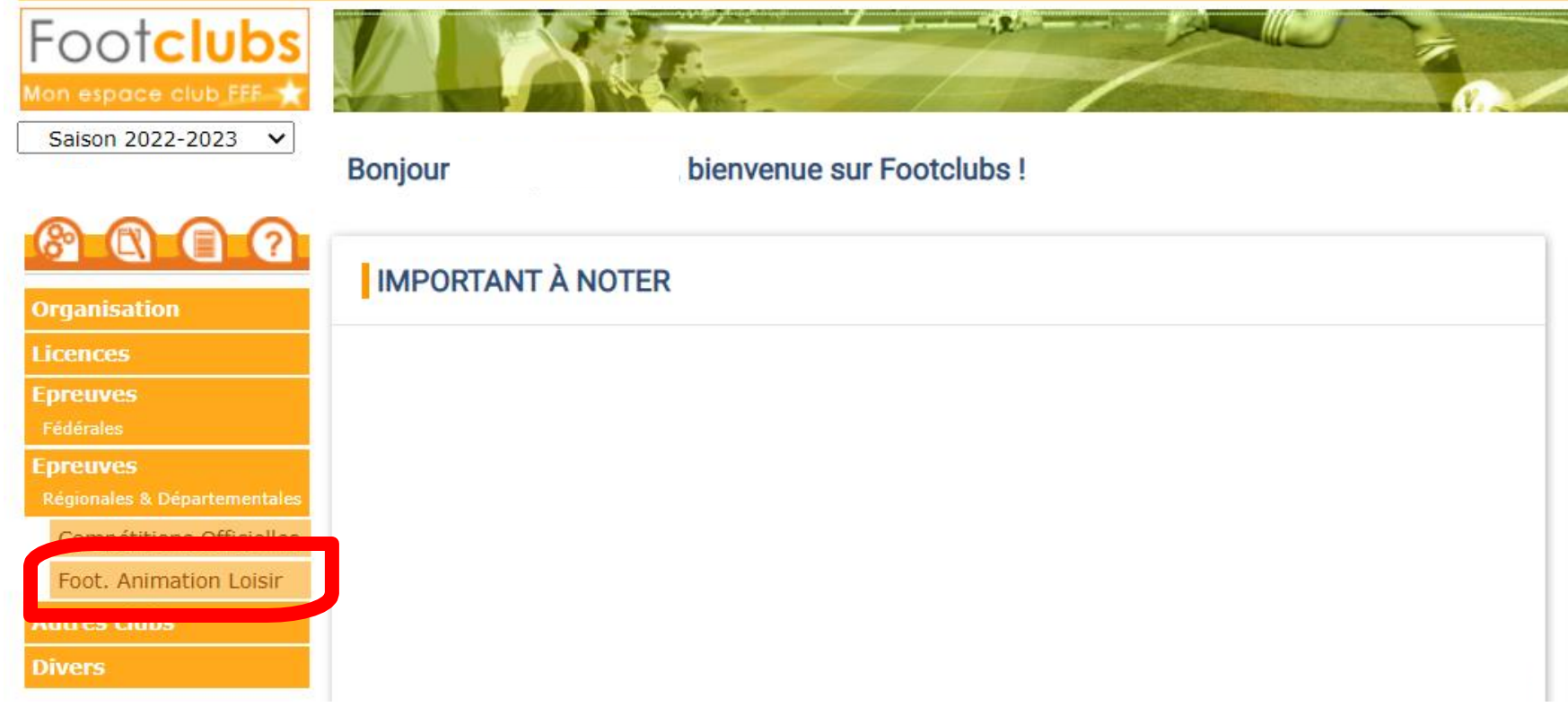

# **Etape 2**: Cliquez sur *Détail puis sélectionnez la catégorie*

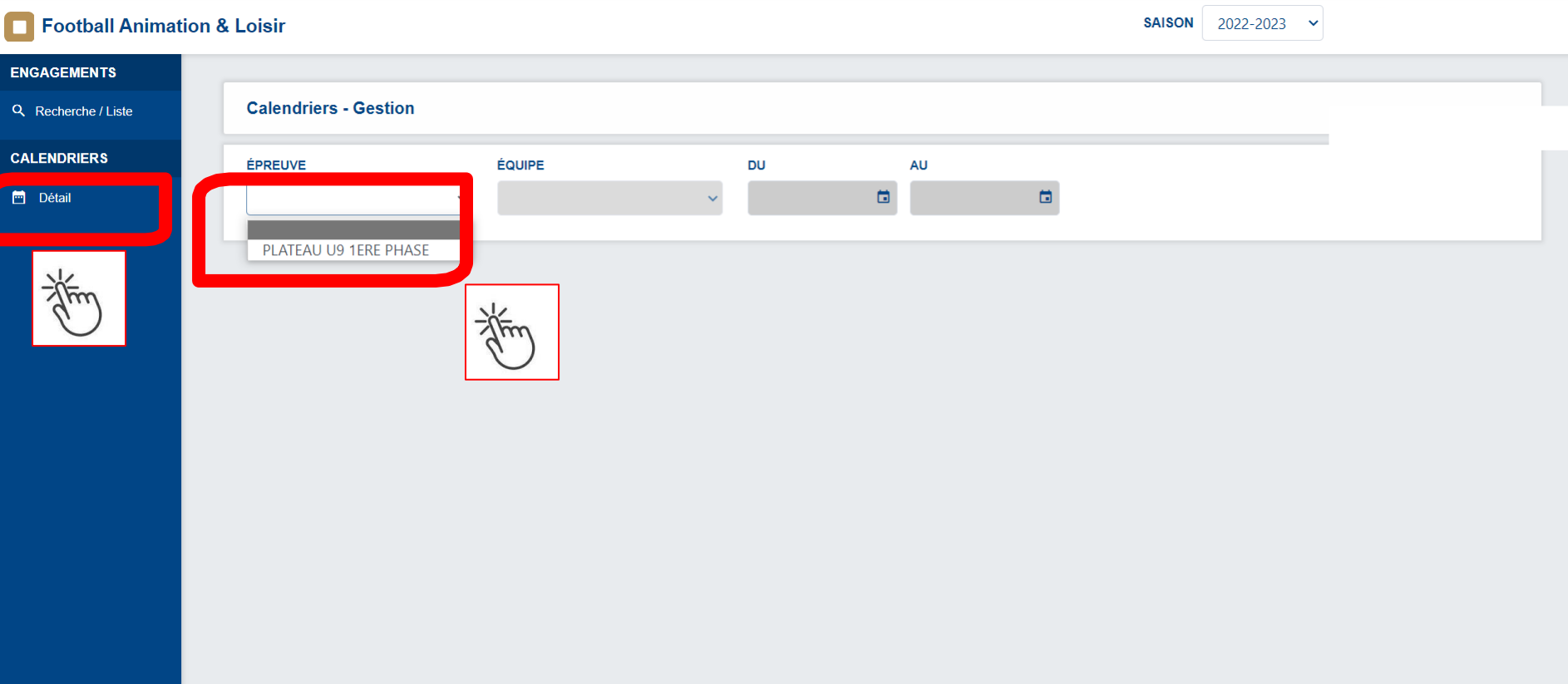

### **Etape 3**: Renseignez la période du 01/09/22 au 31/12/22

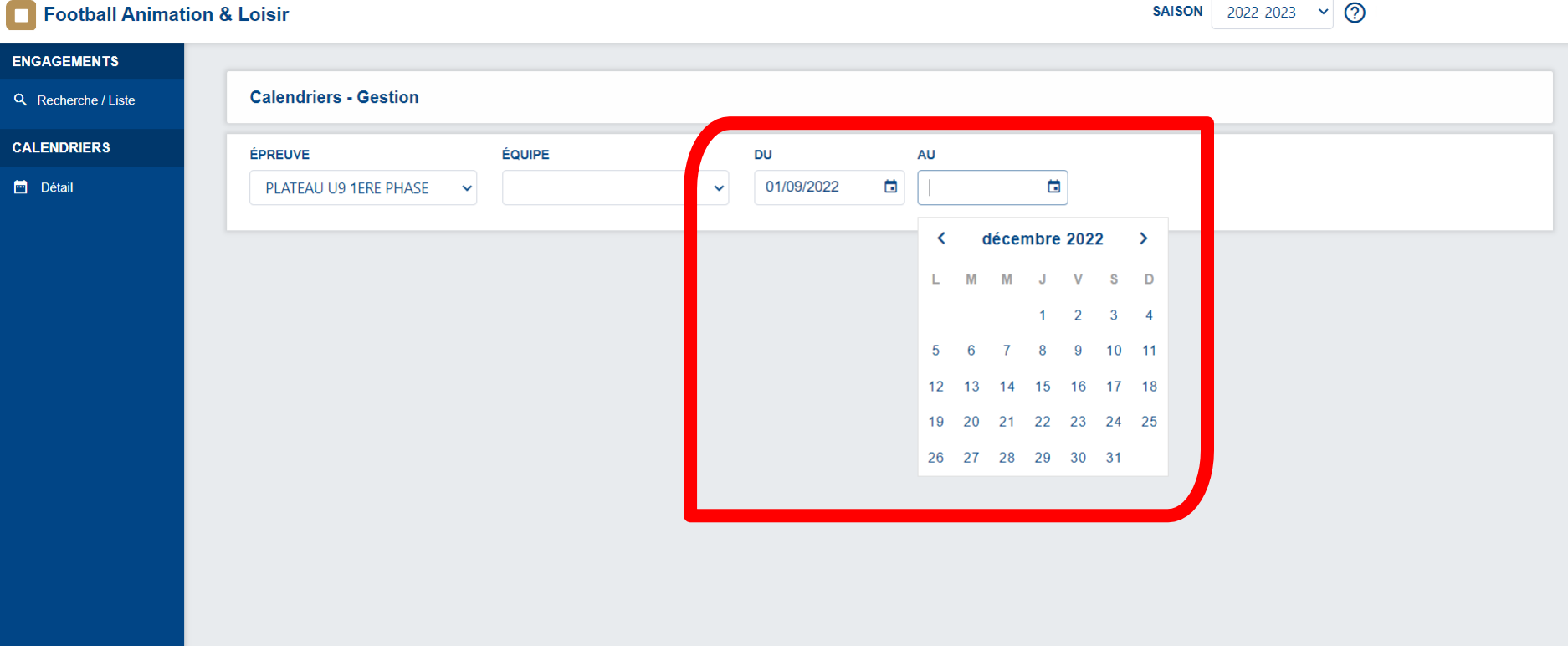

### **Etape 4**: Cliquez sur le pavé pour avoir le détail du plateau

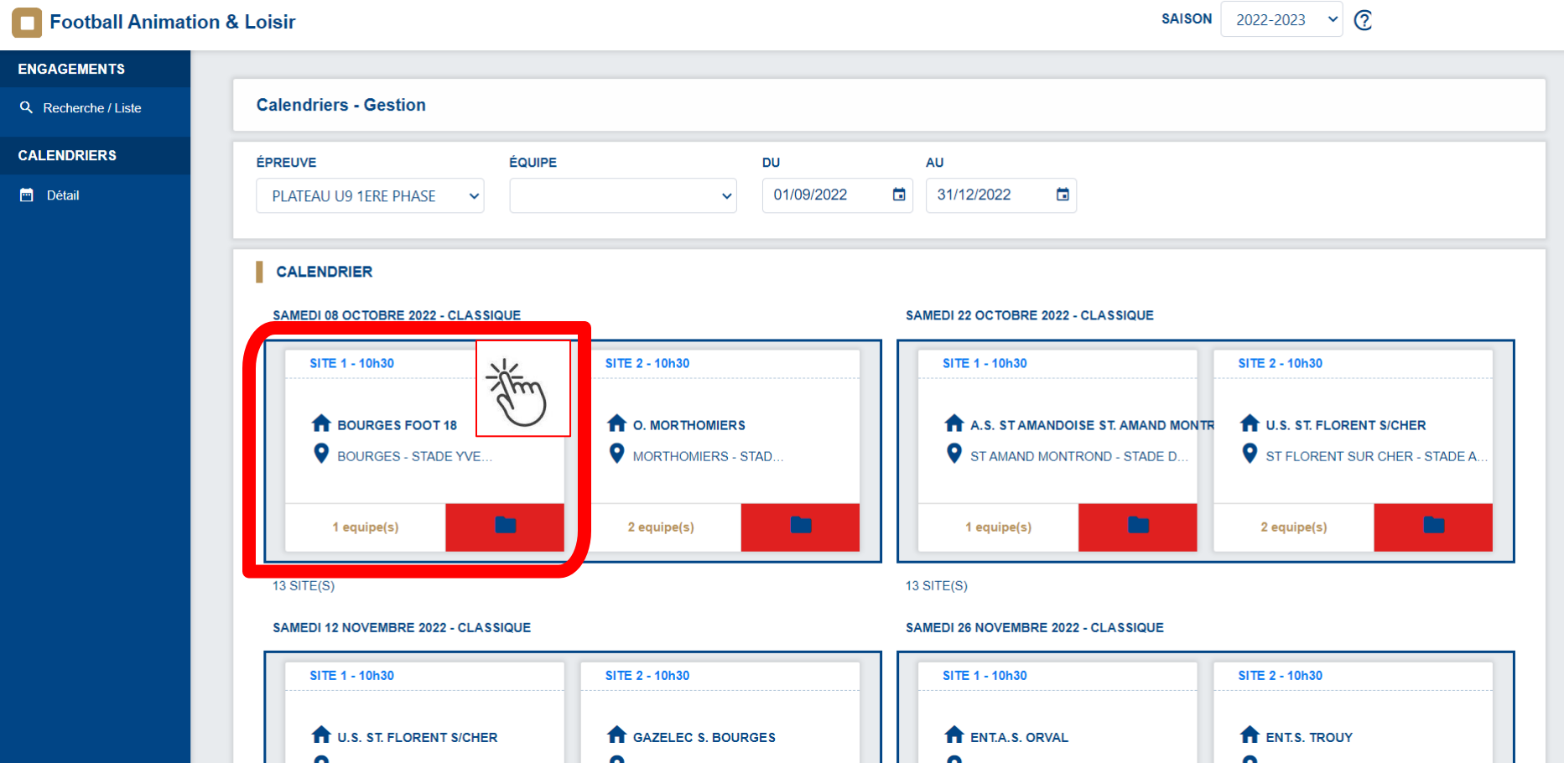

# **Etape 5**: Chaque club participant devra scanner sa feuille de présence (ATTENTION : envoi d'1 seul document possible)

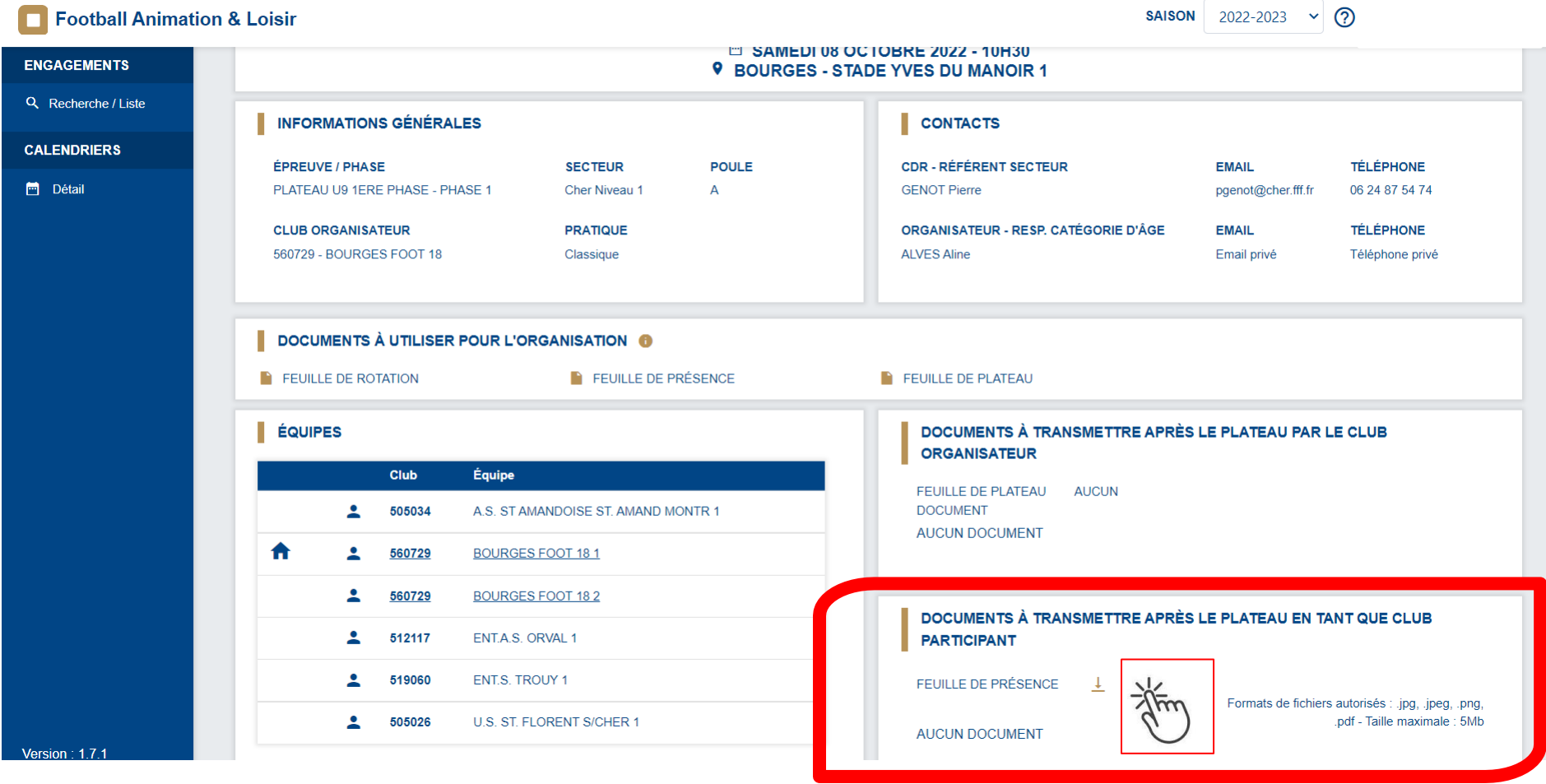

**Etape 6**: Le club organisateur devra saisir la présence et/ou absence des équipes ET scanner sa feuille de présence ET la feuille de plateau

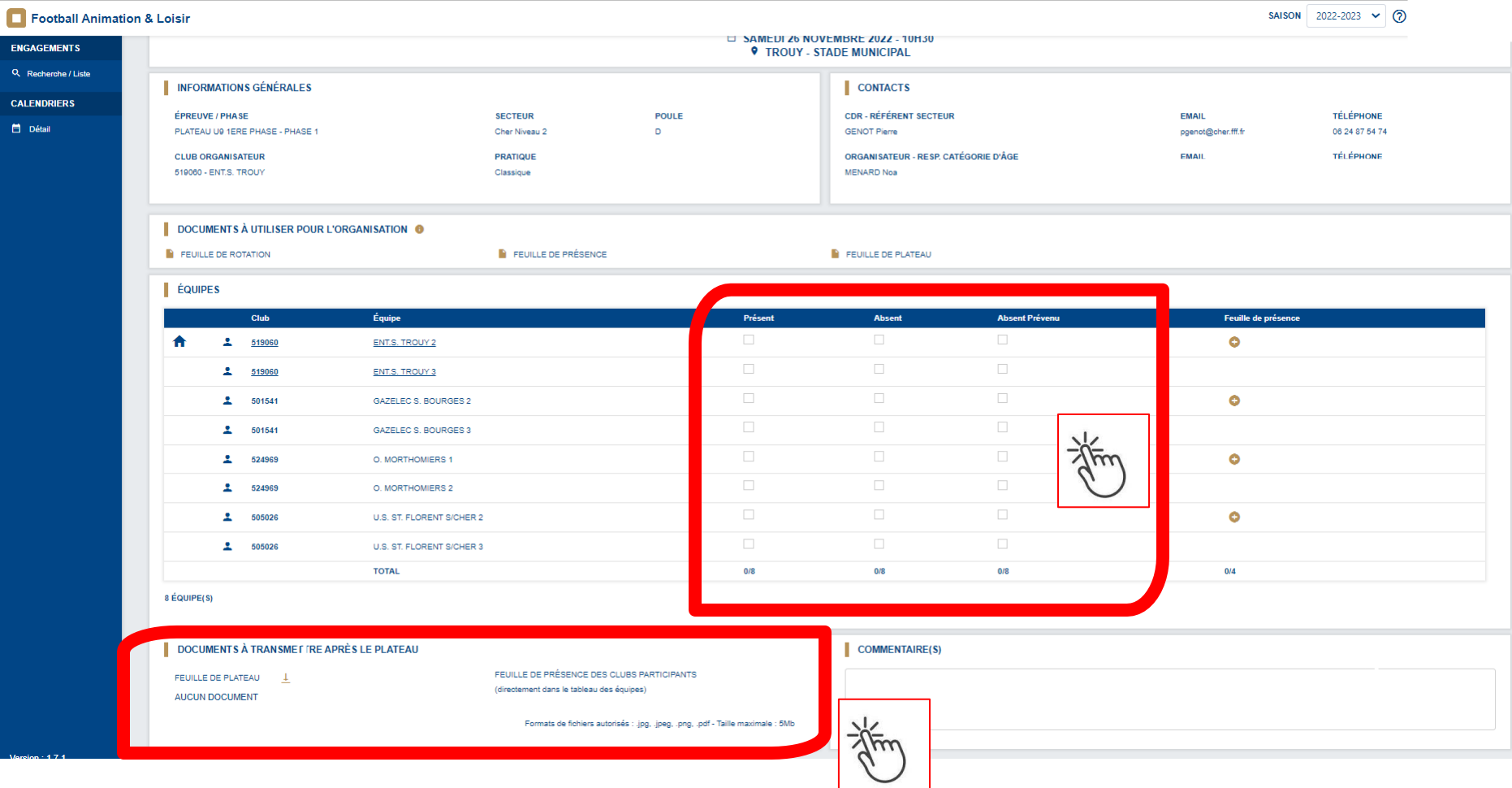

**Etape 7**:

# **En U9 uniquement:**

La feuille de rotation avec les résultats sera a envoyer au secrétariat du District = [secretariat@cher.fff.fr](mailto:secretariat@cher.fff.fr)

Celle-ci nous permettra de préparer la prochaine phase avec une proposition de niveau de pratique